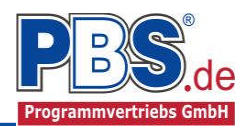

# **77K Stahlbau: Mehrfeldstütze (zweiachsig)**

#### (Stand: 20.11.2013)

Das Programm dient zur Bemessung einer ein- oder zweiachsig belasteten Mehrfeld-Stahlstütze entsprechend DIN EN 1993-1-1 (EC 3).

### **Leistungsumfang**

#### **Material**

- Stahl nach DIN EN 1993, Tab. 3.1
- bzw. EN 10025-2, -3, -4, -5, -6, EN 10210-1, EN 10219-1 EN 10088-2, -3.

#### <sup>///■</sup>→ System

- Ein- und Mehrfeldstütze
- Eingabe als ein- oder zweiachsiges System
- An den Auflagern sind Weg- und Drehfedern möglich.

#### **Querschnitte**

- I Querschnitte IPE ..., HEA...
- Stahl Hohlprofile: Rechteck, Quadrat, Stahlrohr

#### **Einwirkungen**

- Streckeneinwirkungen qx, qz und qy (Gleichstreckenlast, Trapezlast, Dreieckslast) feldübergreifend über die gesamte Stütze oder auf einem begrenzten Stützenabschnitt
- Einzeleinwirkungen an beliebiger Stelle auf dem Stab (Einzelkräfte Fx, Fz, Fy und Momente My, Mz)
- Optional: Bildung von Lastfällen über die Einwirkungsgruppen
- Lastübernahme aus anderen Positionen und Lastweiterleitung
- Ansatz von Imperfektionen (Schiefstellung und Vorkrümmungen)

#### <sup>///■→</sup> Schnittgrößen

- Theorie II. Ordnung
- Einwirkungskombinationen nach EC 0 (DIN EN 1990) für folgende Bemessungssituationen:
	- $\triangleright$  Ständig und vorübergehend (P/T)
	- Außergewöhnlich (A)
	- $\triangleright$  Erdbeben (AE)
	- $\triangleright$  Brand (AB)
- Grafische Darstellung und Druckausgabe der Schnittkräfte, Verformungen und Auflagerkräfte.

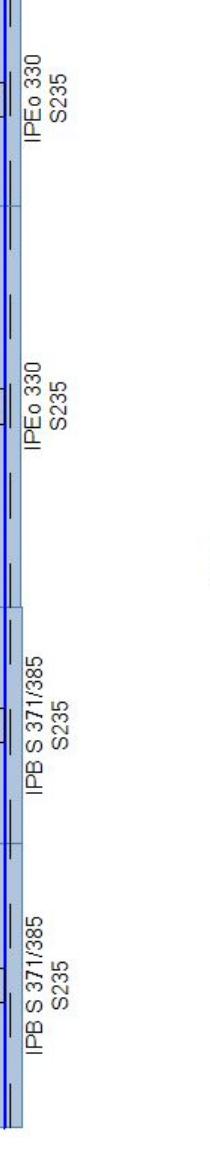

 $\overline{\mathbb{R}}$ 

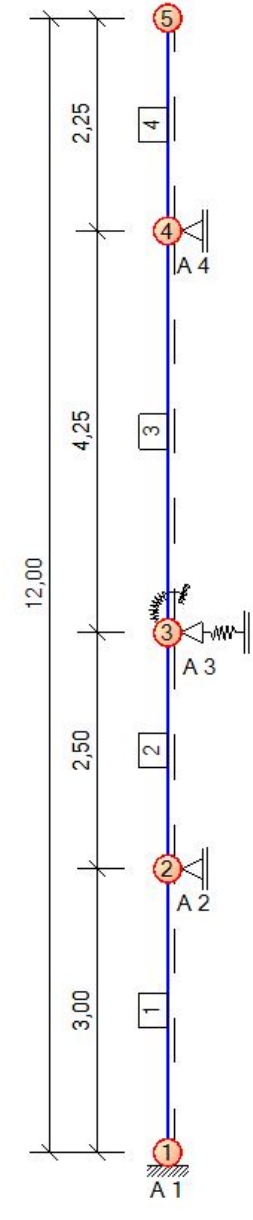

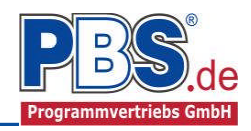

 $A\overline{5}$ 

**J-ww-1**  $\overline{4}$  $A<sub>4</sub>$ 

╞

 $\sim$ 

 $\overline{\mathbf{A}}$ 

 $Vy,d$ 

#### **Nachweise Stahlbau nach EC3**

(DIN EN 1993-1-1/NA: 2010-12)

- Vereinfachter Nachweis nach TH II. Ordnung, Tragnachweis elastisch oder plastisch mit Ansatz der Imperfektionen Schiefstellung und Vorkrümmung
- Elastischer Spannungsnachweis
- Plastische Querschnittsausnutzung
- Schubbeulprüfung (h/t Nachweis)
- Stabilitätsnachweis nach dem Ersatzstabverfahren (Biegedrillknicken z.Zt. nur für I – Profile)
- Wahlweise Berücksichtigung der Feuerwiderstandsklassen R30, R60, R90 für das gewählte Profil (ohne Berücksichtigung eines konstruktiven Brandschutzes).
- Verformungen

#### **Optimierung der Querschnitte**

- Iterative Bemessung nicht ausreichender Profile
- Iterative Optimierung auf die kleinstmöglichen Profile

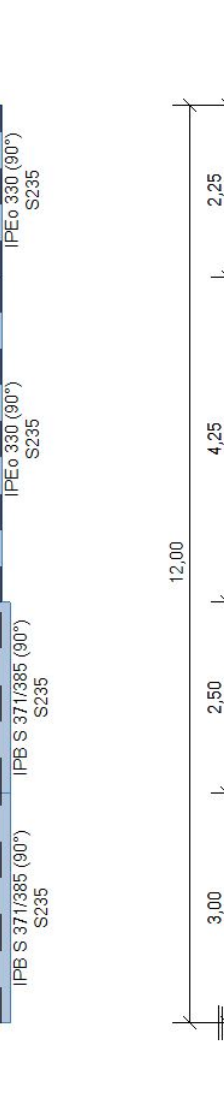

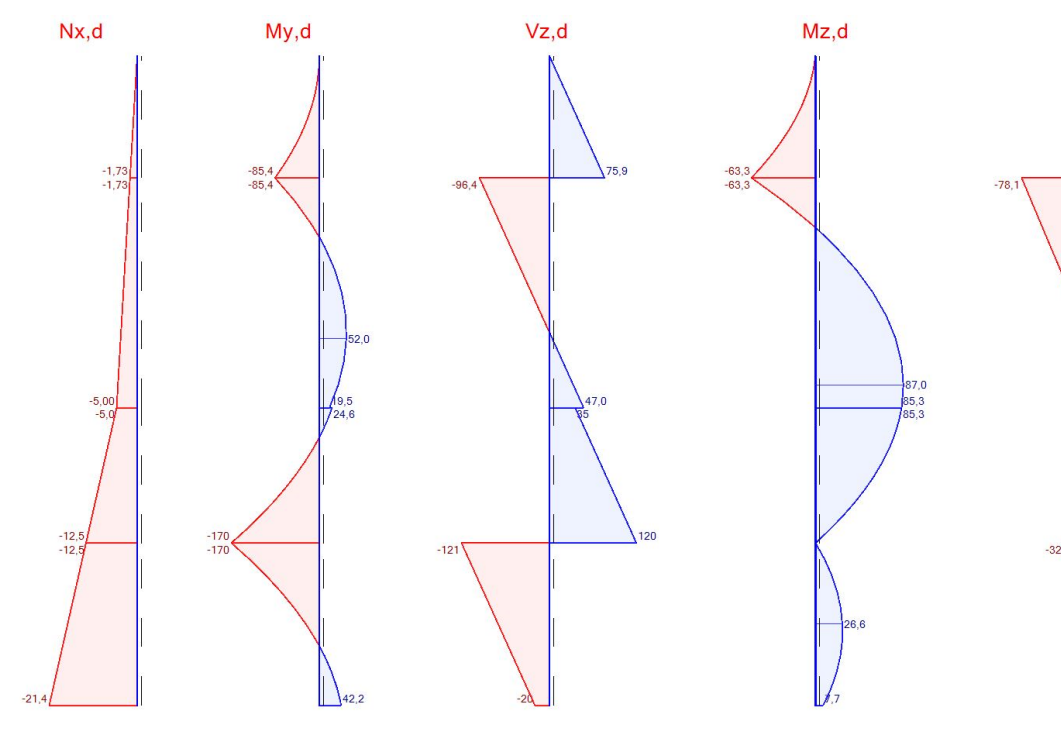

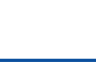

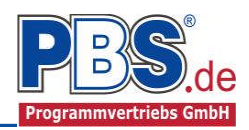

## **Allgemeines**

### **Die Programmoberfläche**

#### **WICHTIGER HINWEIS:**  $\mathbf{u}$

Für die Handhabung der neuen Programmoberfläche und für allgemeine Programmteile wie z.B. **Grunddaten** / **Einwirkungsgruppen** / **Lastübernahme** / **Quicklast** / **Ausgabe** und **Beenden** steht

<HIER> eine gesonderte Beschreibung zur Verfügung.

Diese Beschreibung gilt sinngemäß für alle neuen Programme und wird Ihnen die Einarbeitung erleichtern.

## **System**

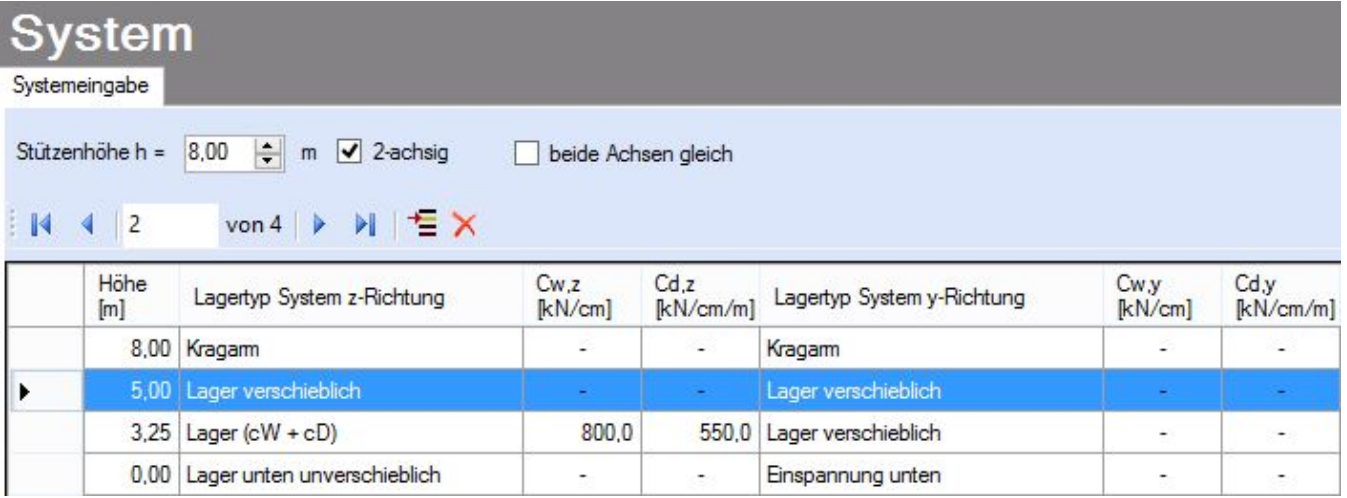

#### **Systemparameter**

In diesem Abschnitt wird das System der Stütze definiert. Es wird die Gesamthöhe der Stütze, die Achsigkeit des Systems und die Option, ob bei zweiachsigen Systemen gleiche Lagerungen angesetzt werden sollen, eingegeben.

In der Tabelle werden die Lagerorte, Lagerarten und, falls erforderlich, Weg und Drehfederwerte für die Lagerfedern definiert.

Cw,z = Wegfeder in z-Richtung Cw,y = Wegfeder in y-Richtung Cd,z = Drehfeder um die y-Achse Cd,y = Drehfeder um die z-Achse

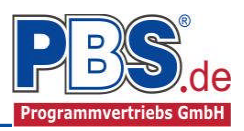

#### **Einwirkungen**

Es erfolgt generell die Eingabe charakteristischer Lasten. Aus diesen automatisch alle Kombinationen gebildet, die sich aus den verwendeten Kategorien ergeben können.

#### **Optionen**

Die Eingabeart legt zunächst fest, ob mit Einwirkungsgruppen (EWG) Lastfälle gebildet werden sollen.

Für die Grafikanzeige kann gewählt werden, wie viele Lastbilder nebeneinander angezeigt werden sollen. Dies gilt sowohl zur Eingabekontrolle auf dem Bildschirm, als auch im späteren Ausdruck.

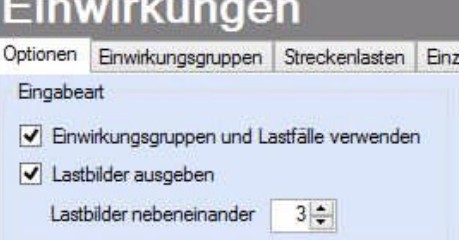

#### **Einwirkungsgruppen**

Zu Einwirkungsgruppen und Lastfällen siehe diese gesonderte Beschreibung. Dort wird auch die Lastübernahme aus anderen Positionen und die Quicklast – Funktion erläutert.

#### **Streckenlasten**

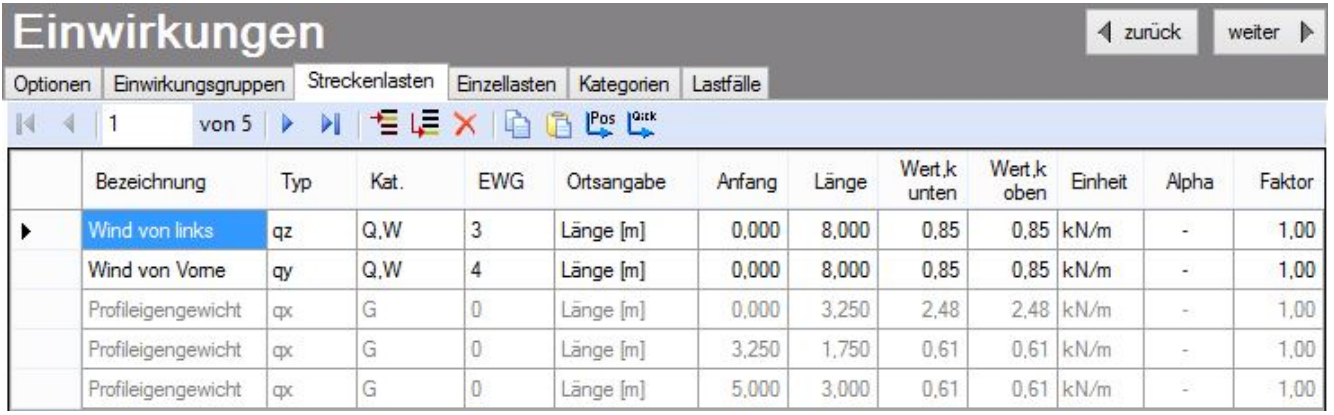

Mögliche Lasttypen für Streckenlasten:

- **qx** = vertikal (in Stabrichtung),
- **qz** = horizontal (quer zur Stabrichtung in Haupttragrichtung bzw. z-Richtung)
- **qy** = horizontal (quer zur Stabrichtung in y-Richtung)

Durch Auswahl der Combobox "Kat." Wird die Lastkategorie der anzusetzenden Last ausgewählt.

Falls Lastfälle gebildet werden sollen, dann muss jede Eingabezeile einer Einwirkungsgruppe zugeordnet werden, siehe dazu die Programmpunkte "Optionen" und "Einwirkungsgruppen".

Mit einem Doppelklick kann für die entsprechende Zeile eine Eingabehilfe aufgerufen werden:

Die Lastlänge kann optional "relativ" eingegeben werden. Dabei sind "0" = Systemanfang und "1" = Systemende. Demzufolge ist "0,5" die Systemmitte.

Dies erspart dem Anwender das Ausrechnen der Koordinaten und sorgt für eine automatische Anpassung, wenn sich die Systemlänge ändern sollte.

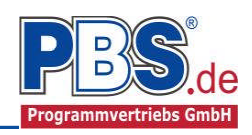

Mit einem Doppelklick kann für die entsprechende Zeile eine Eingabehilfe aufgerufen werden, in der alle Eingaben für die anzusetzende Last in Dialogform eingegeben werden können:

#### Abminderungen:

Lastabminderungen (und Erhöhungen) sind über einen Faktor frei wählbar oder für Verkehrslasten aufgrund der Lasteinzugsfläche bzw. der Geschoßanzahl ermittelbar. Wahlweise kann auch eine Berechnung des Abminderungsfaktors erfolgen.

*Der Button "berechnen" ist bei den Kategorien "Q,A1" bis* "Q,E11" und "Q,Z" aktiv.

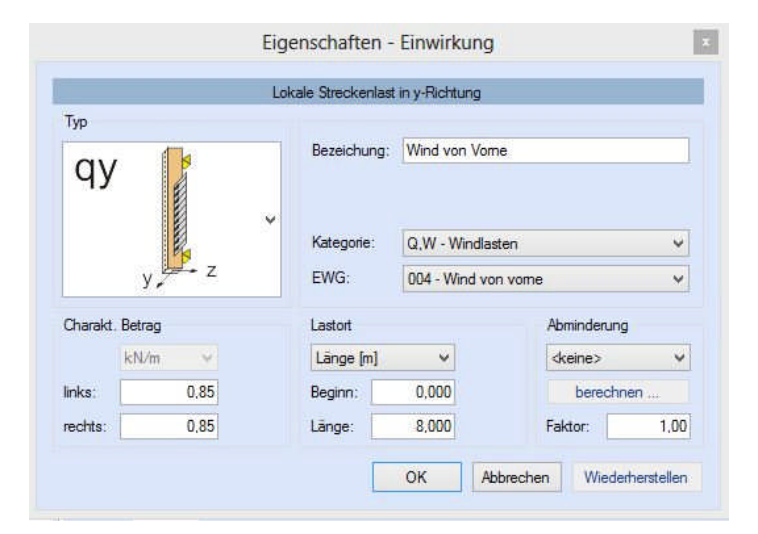

### **Einzellasten**

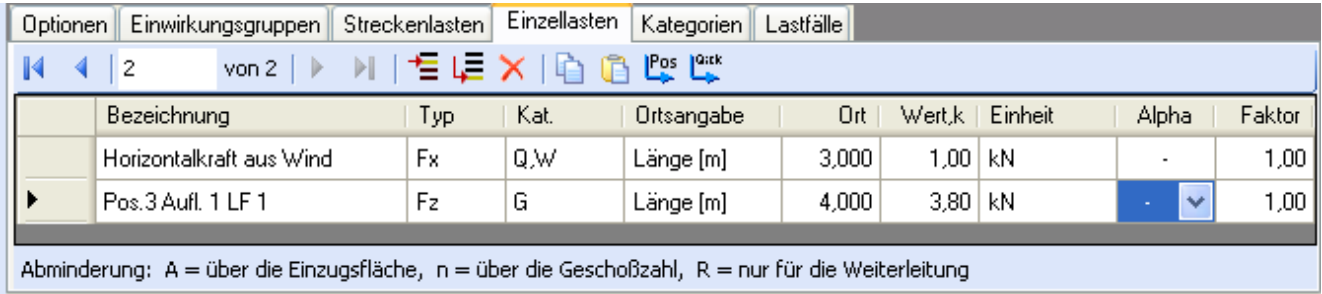

Mögliche Lasttypen für Streckenlasten:

- **Fx** = Einzellast vertikal in Stabrichtung (positive Richtung von oben nach unten),
- **Fz** = Einzellast horizontal, (positive Richtung nach rechts)
- **Fy** = Einzellast horizontal, (positive Richtung in Bildebene)
- **My** = Moment um die y-Achse (positive Richtung im Uhrzeigersinn)
- **Mz** = Moment um die z-Achse (positive Richtung entgegen dem Uhrzeigersinn)

Falls Lastfälle gebildet werden sollen, dann muss jede Eingabezeile einer Einwirkungsgruppe zugeordnet werden, siehe dazu die Programmpunkte "Optionen" und "Einwirkungsgruppen". Mit einem Doppelklick kann für die entsprechende Zeile eine Eingabehilfe aufgerufen werden (vgl. Streckenlasten).

#### **Kategorien**

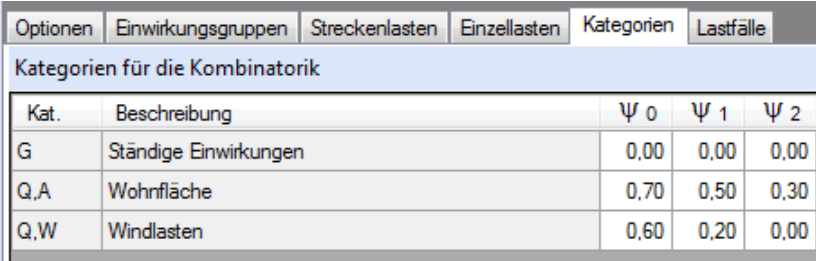

Die bei der Lasteingabe verwendeten Last-Kategorien werden aufgelistet, so dass die  $\Psi$ - Werte bei Bedarf geändert werden können.

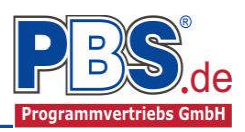

## **Lastfälle**

Zu Einwirkungsgruppen und Lastfällen siehe diese gesonderte Beschreibung. Dort wird auch die Lastübernahme aus anderen Positionen und die Quicklast – Funktion erläutert.

### **Bemessung**

#### **Material**

Als Vorgabe ist Stahl S235 eingestellt. Im Programmpunkt Material kann dies geändert werden.

Es gibt die Auswahl zwischen verschiedenen

- Stahlsorten:
- Stahl nach DIN EN 1993, Tab. 3.1 bzw.
- EN 10025-2, -3, -4, -5, -6, EN 10210- 1,
- EN 10219-1 EN 10088-2, -3.

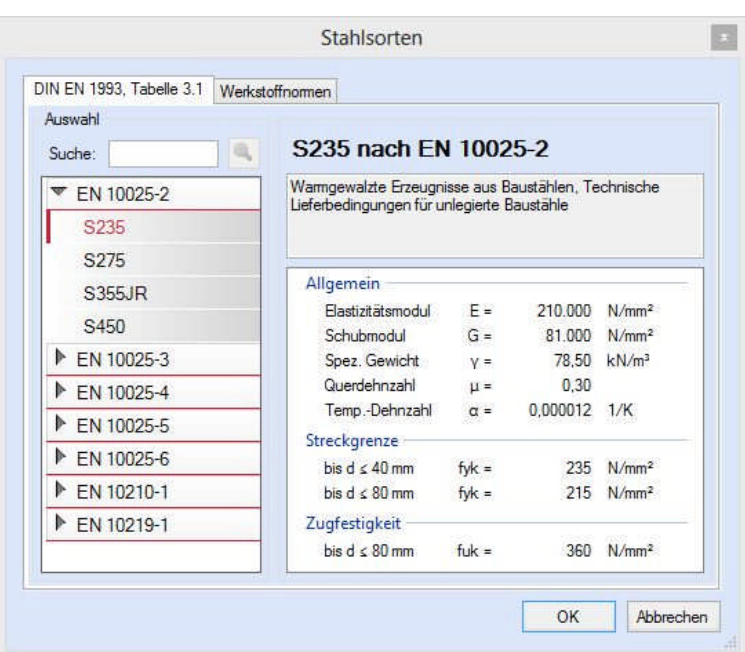

### **Parameter**

Die Bemessungsparameter können, wie im Bild ersichtlich, eingestellt werden.

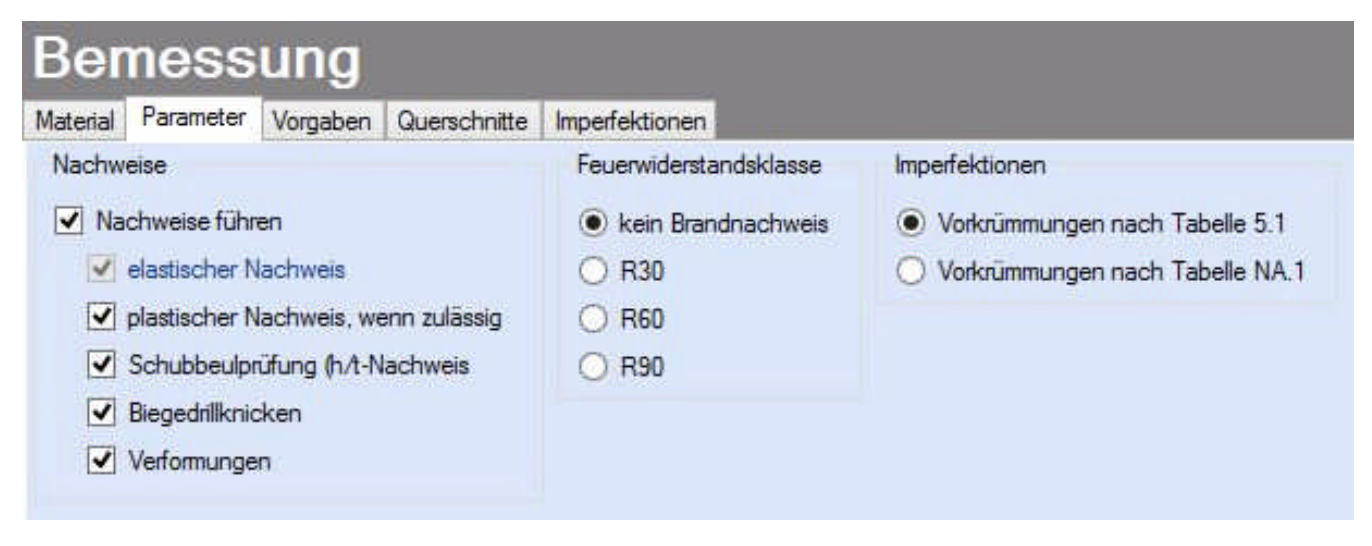

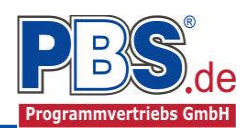

#### **Vorgaben**

Die Bemessungsvorgaben können, wie im Bild ersichtlich, eingestellt werden.

Die grau hinterlegten Werte (z.B. die Stablängen) sind informativ und nicht veränderbar.

Ein kurzes Verweilen auf der  $\bf(i)$ ersten Tabellenspalte führt zur Anzeige eines "Quickinfos", dass die Bedeutung des jeweiligen Parameters beschreibt.

## Bemessung

![](_page_6_Picture_181.jpeg)

### **Querschnitte**

![](_page_6_Picture_182.jpeg)

Im Dialog "Querschnitte" erfolgt die Zuordnung der Stahlprofile zu den sich aus der Systemeingabe ergebenden Stababschnitten.

Ein Doppelclick auf die zweite Spalte "Querschnitt" öffnet den nebenstehenden Dialog. Dort kann aus der PBS-Datenbank das gewünschte Stahlprofil für den jeweiligen Stababschnitt gewählt werden.

"Eigene Profile" können vom Anwender über unsere Profilverwaltung (Programm 30L) in eine eigene Datenbank eingetragen werden.

Für unterschiedliche, aneinanderstoßende Profile besteht die Möglichkeit einen exzentrischen Anschluss zu definieren. Hierzu sind die gewünschten Exzentrizitäten in den Spalten "ey" und "ez" einzugeben. Werden diese Daten nicht gesetzt, erfolgt eine zentrische Anordnung der Profile.

![](_page_6_Figure_14.jpeg)

![](_page_7_Picture_1.jpeg)

#### **Imperfektionen**

Für den in diesem Programm angewendeten vereinfachten Nachweis nach TH II. Ordnung mit getrenntem Nachweis für Biegedrillknicken sind Imperfektionen für Schiefstellung und Vorkrümmung anzusetzen.

Die für die Imperfektionen anzusetzenden Werte werden bei einer neuen Position vorgegeben, können aber vom Benutzer

![](_page_7_Picture_204.jpeg)

(auf eigene Verantwortung) manipuliert werden. Bei Querschnittsänderungen werden für das neue Profil wiederum die Vorgabewerte gemäß DIN EN 1993 Tabelle 5.1 oder Tabelle NA.1 angesetzt.

Schiefstellungen werden nur in den Stababschnitten angesetzt, wenn das System diese dort zulässt, d.h. nur dort, wo Lager- und Systembedingungen eine Schiefstellung auch tatsächlich ermöglichen.

## **Schnittgrößen**

Die Schnittgrößenberechnung mit automatisch anschließender Nachweisführung [im weiteren: "Berechnung"] startet spätestens beim Anklicken des Programmabschnittes "Schnittgrößen" oder bei dessen Erreichen mit der "Weiter" – Funktion.

#### **Kombinationen**

Hier werden alle untersuchten Kombinationen für die Grenzustände:

### **STR**

– Versagen oder übermäßige

Verformung des Tragwerks

**GZG**

– Gebrauchstauglichkeit

aufgelistet, sofern die Nachweise nicht unter Bemessung / Parameter deaktiviert wurden.

## **Schnittkräfte-Verlauf (design)**

Der Verlauf der maximalen Schnittkräfte über die Stablänge wird hier für folgende Untersuchungsstellen angezeigt:

- Auflager
- Zehntelspunkte innerhalb eines Feldes
- Extremalstellen
- Unstetigkeitsstellen (z.B. Lasteintragsstellen)

Die Maximalwerte jeder Spalte werden feldweise farblich hervorgehoben.

## Schnittarößen

![](_page_7_Picture_205.jpeg)

## Schnittgrößen

Kombinationen Schnittkräfte-Verlauf (design) Verformungen Auflagerkräfte (design) Auflagerkräfte (charakt)  $\Box$  nur Endwerte Snalten  $\star$ 

![](_page_7_Picture_206.jpeg)

![](_page_8_Picture_1.jpeg)

## **Verformungen**

Die Verformungen werden ebenfalls an relevanten Ausgabestellen angezeigt. Die Maximalwerte jeder Spalte werden feldweise farblich hervorgehoben.

wx: Verformung in Stabrichtung (negative Werte bedeuten Stauchung)

wz, wy: Verformung quer zum Stab.

## Schnittgrößen

![](_page_8_Picture_199.jpeg)

## **Auflagerkräfte (design) / Auflagerkräfte (charakteristisch)**

Die Auflagerkräfte werden als Bemessungswerte (design) und Weiterleitungswerte (charakteristisch) angezeigt.

![](_page_8_Picture_200.jpeg)

Optional können die Extremwerte (min / max) aller Lastfälle und Lastkategorien angezeigt werden.

#### **Nachweise**

 $\overline{c}$ 

 $\overline{3}$ 

 $\mathbf{1}$ **FX** 

 $\overline{1}$ **FX** 

## **Übersicht**

Folgende Nachweise werden gemäß DIN EN 1993-1-1 für die einzelnen Profiltypen erbracht:

![](_page_8_Picture_201.jpeg)

<sup>1)</sup> Nachweis Biegedrillknicken analog DIN EN 1993-1-1 Abs. 6.3.2.3

3,833

 $-2,396$ 

122,171

23,643

126,004

21,248

![](_page_9_Picture_1.jpeg)

#### **Ausnutzung**

![](_page_9_Picture_117.jpeg)

Unter Nachweise / Ausnutzung werden alle geführten Nachweise mit ihrer jeweils maximalen Ausnutzung angezeigt. Die insgesamt maximale Ausnutzung wird immer rechts außen über der Tabelle angezeigt. Falls Nachweise überschritten sind (Ausnutzung > 1), dann können Sie die Schaltfläche "Nur Überschreitungen anzeigen" betätigen. Überschrittene Nachweise werden rot hervorgehoben.

Beim Klicken auf die Anzeige "max. Ausnutzung = ..." springt die Tabellenansicht in die entsprechende Zeile.

#### **Optimierung**

Wenn die Nachweise für ein oder mehrere der gewählten Profile nicht erfüllt sind, besteht die Möglichkeit einer Optimierung.

Der Button

#### "*nicht ausreichende Profiltypen bemessen*"

startet die Iteration bei den jeweils nicht ausreichenden Profilen und wählt die nächst größeren Profile, bis die Nachweise erfüllt sind.

Der Button

"*auf kleinstmögliche Profile optimieren*"

![](_page_9_Picture_13.jpeg)

startet die Iteration bei dem jeweils kleinsten Profil des gewählten Profiltyps. Sortierkriterium für die Profilreihenfolge bei der Iteration ist der Trägheitsmoment der Profile um die starke Achse (y-Achse).

![](_page_10_Picture_1.jpeg)

## **Ausgabe**

Der Ausgabeumfang (Text und Grafik) kann individuell eingestellt werden.

![](_page_10_Picture_65.jpeg)

## **Literatur**

- [1] DIN EN 1990:2010-12 mit DIN EN 1990/NA:2010-12 [Grundlagen der Tragwerksplanung]
- [2] DIN EN 1991-1-1:2010-12 mit DIN EN 1991-1-1/NA:2010-12 [Lastannahmen]
- [3] DIN EN 1993-1-1:2010-12 mit DIN EN 1993-1-1/NA:2010-12 [Stahlbau]
- [4] DIN EN 1993-1-2:2010-12 mit DIN EN 1993-1-2/NA:2010-12 [Brandschutz Stahlbau]
- [5] DIN EN 13501-2:2010-2 [Feuerwiderstandsklassen]

![](_page_11_Picture_0.jpeg)

![](_page_11_Picture_2.jpeg)

## POS.312 STAHLMEHRFELDSTÜTZE

Programm: 077K, Vers: 01.00.000 11/2013

Grundlagen: DIN EN 1990/NA: 2010-12 DIN EN 1991-1-1/NA: 2010-12 DIN EN 1993-1-1/NA: 2010-12

#### System:

![](_page_11_Figure_7.jpeg)

![](_page_11_Figure_8.jpeg)

Gesamthöhe = 12.00 m, Bemessung 2-achsig

Erläuterung: Cd/Cw = Dreh-/Wegfedersteifigkeit in (kNm/cm/m) bzw. (kN/cm)

![](_page_11_Picture_248.jpeg)

![](_page_12_Picture_0.jpeg)

![](_page_12_Picture_2.jpeg)

Nachweisparameter: Elastischer Nachweis Plastischer Nachweis (wenn dieser zulässig ist) Schubbeulprüfung (h/t-Nachweis) Biegedrillknicken Verformungen Kein Brandnachweis

#### Einwirkungen

c = vertikale Lastlänge [m]

![](_page_12_Figure_5.jpeg)

![](_page_13_Picture_0.jpeg)

![](_page_13_Picture_2.jpeg)

#### Streckeneinwirkungen [kN/m]

![](_page_13_Picture_155.jpeg)

## Einzeleinwirkungen [kN]

![](_page_13_Picture_156.jpeg)

Kategorien und Kombinationsbeiwerte

![](_page_13_Picture_157.jpeg)

![](_page_13_Picture_158.jpeg)

STR = Versagen oder übermäßige Verformungen des Tragwerks GZG = Gebrauchstauglichkeit

#### Lastfälle:

![](_page_13_Picture_159.jpeg)

#### Kombinationen

![](_page_13_Picture_160.jpeg)

![](_page_14_Picture_0.jpeg)

![](_page_14_Picture_2.jpeg)

KNr. LF Bem.-Situation Kombination

40 4 GZG, char G + Q,W 22  $1$  GZG, char  $G + Q, W$ 

Nachweise:

GZG : Gebrauchstauglichkeit STR : Versagen oder übermäßige Verformungen des Tragwerks

Bemessungssituationen: char : Charakteristisch

P/T : Ständig und vorübergehend

#### Schnittgrößen

![](_page_14_Figure_10.jpeg)

#### Schnittarößen (Design)

![](_page_14_Picture_371.jpeg)

#### Auflagerkräfte (Design)

![](_page_14_Picture_372.jpeg)

![](_page_15_Picture_1.jpeg)

![](_page_15_Figure_2.jpeg)

#### Verformumgen (charak.)

![](_page_15_Picture_204.jpeg)

#### Werkstoff: Baustahl S235 (EN 10025-2)

Kennwerte:  $E/G-Modu1 = 210000/ 81000 N/mm^2$ , spez. Gewicht = 78.5 kN/m<sup>3</sup> Erzeugnisdicke t  $\leq$  40 mm, fyk = 235 N/mm<sup>3</sup>, fuk = 360 N/mm<sup>2</sup>  $t \leq 80$  mm, fyk = 215 N/mm<sup>3</sup>, fuk = 360 N/mm<sup>2</sup>

## **Querschnitte**

![](_page_15_Figure_8.jpeg)

| Bereich [m] | Profil                  | ez. | 'mml | ev | ™m l |
|-------------|-------------------------|-----|------|----|------|
|             | $9.00 - 12.00$ HE-B 280 |     |      |    |      |
|             | $5.00 - 9.00$ HE-B 300  |     |      |    |      |
|             | $0.00 - 5.00$ HE-B 300  |     |      |    |      |
|             |                         |     |      |    |      |

Kennwerte:

![](_page_15_Picture_205.jpeg)

Imperfektionen

![](_page_16_Picture_0.jpeg)

![](_page_16_Picture_2.jpeg)

m = Anzahl Stützen gemäß DIN EN 1993-1-1:2010-12 5.3.2

phi = Schiefstellung

eo = Vorkrümmumg (el. = elastisch, pl. = plastisch)

![](_page_16_Picture_173.jpeg)

#### Vorgaben:

![](_page_16_Picture_174.jpeg)

## Grenzzustand der Tragfähigkeit

Spannungsnachweis

![](_page_16_Picture_175.jpeg)

Schubbeulprüfung

![](_page_16_Picture_176.jpeg)

![](_page_17_Picture_0.jpeg)

![](_page_17_Picture_2.jpeg)

## Schubbeulprüfung

![](_page_17_Picture_161.jpeg)

## Stabilitätsnachweis

![](_page_17_Picture_162.jpeg)

![](_page_18_Picture_0.jpeg)

![](_page_18_Picture_2.jpeg)

#### Stabilitätsnachweis

![](_page_18_Picture_150.jpeg)

## Grenzzustand der Gebrauchstauglichkeit

Nachweis der Verformung

![](_page_18_Picture_151.jpeg)

## Weiterleitung der Einwirkungen (charakt.)

Die Kraftartrichtungen sind auf das globale Koordinatensystem bezogen. Dabei sind die Beträge der Kraftarten F in [kN].

![](_page_19_Picture_1.jpeg)

![](_page_19_Figure_2.jpeg)

![](_page_19_Picture_164.jpeg)

![](_page_20_Picture_0.jpeg)

![](_page_20_Picture_1.jpeg)

![](_page_20_Picture_14.jpeg)